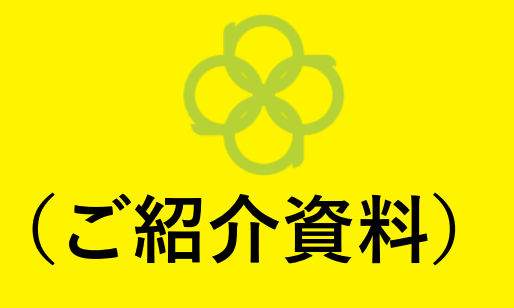

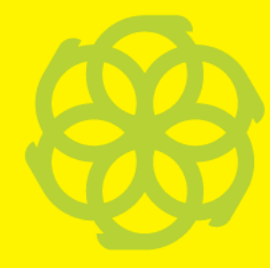

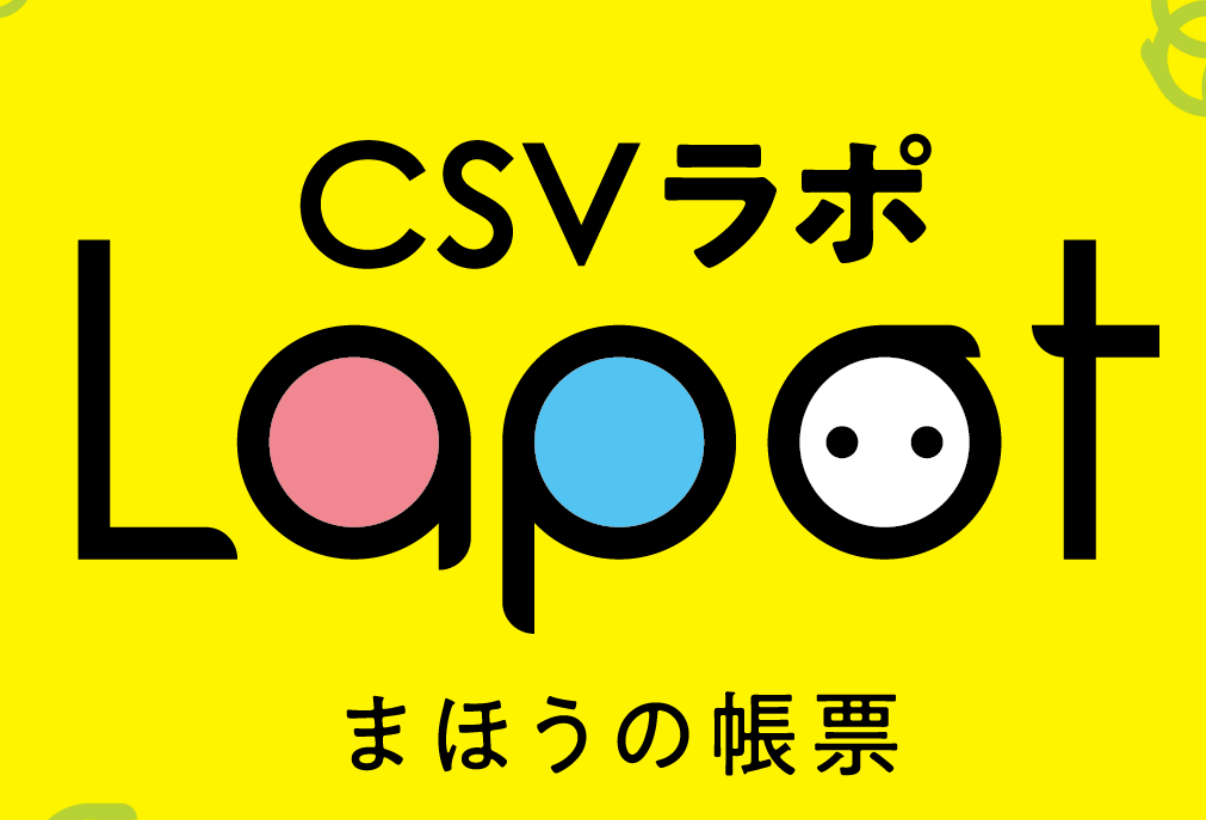

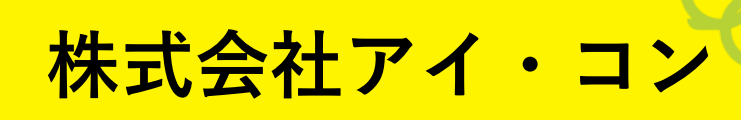

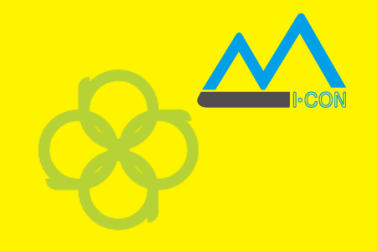

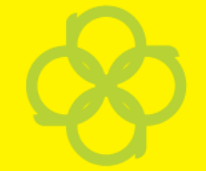

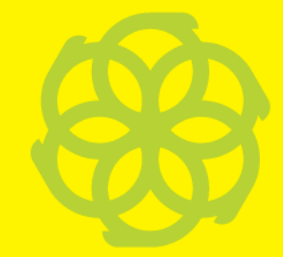

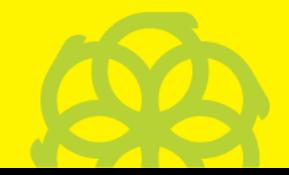

**会社概要**

株式会社アイ・コン

- ■代表取締役 石原 康司
- ■設立 1992年3月 創立31周年
- ■本社 岡山県倉敷市
- ■東京営業所 東京都中央区銀座
- ■パッケージ商品 ・帳票ツール 「風神レポート」
	- ・まほうの帳票 「csvラポ」

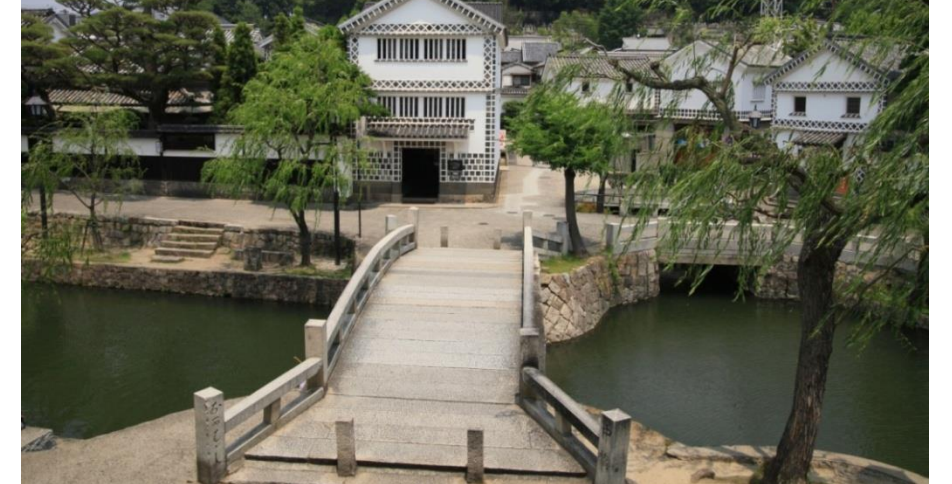

1

・帳票サービス 「帳票Online」など

**変化のあるデータを合理的に判断する人や仕事に貢献する**

# csvラポ 概要 **いつもの作業が"2秒"で終わる!**

# **職場のあちこちにこんな方がいるのでは?**

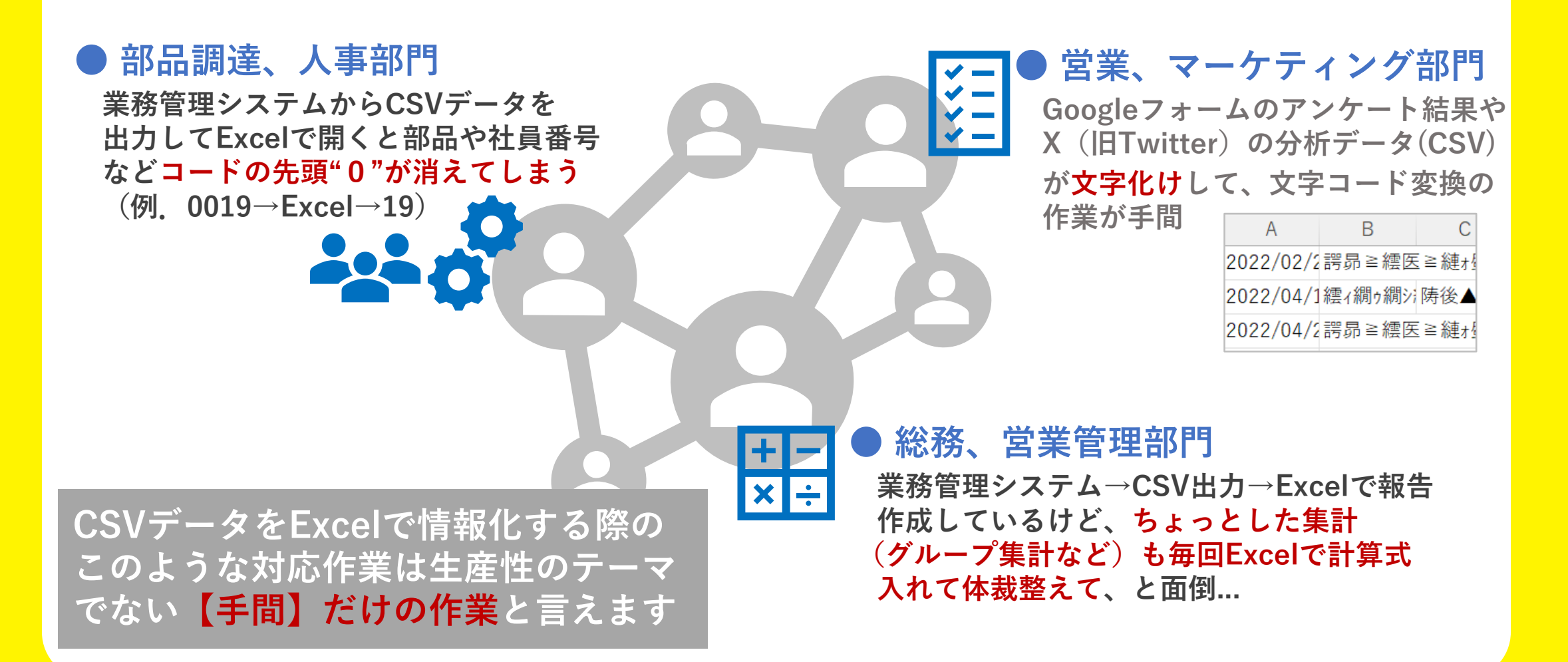

# **手間だけのいつもの作業が2秒で終わります**

### **事前に帳票フォームを用意することなく データから見やすい形に自動整形しPDFやExcelに出力します**  $\pm$  / キューク 木田 亜 **まほうの帳票 csvラポ**

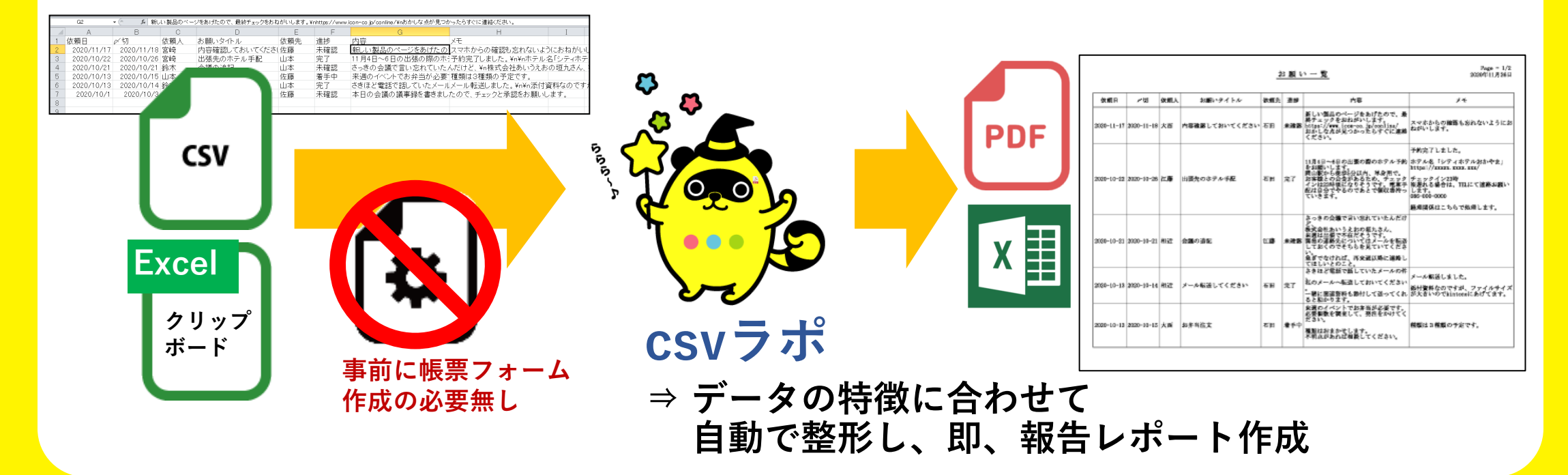

©2023 ICON Co., Ltd.

**位置づけ: csvラポは第三の帳票**

**アイ・コン社ではcsvラポを、定型帳票(第一の帳票)、手作業で作る帳票(第二の帳票)、に続き、 データから情報化を自動で行う【第三の帳票】ツールとして位置づけています。**

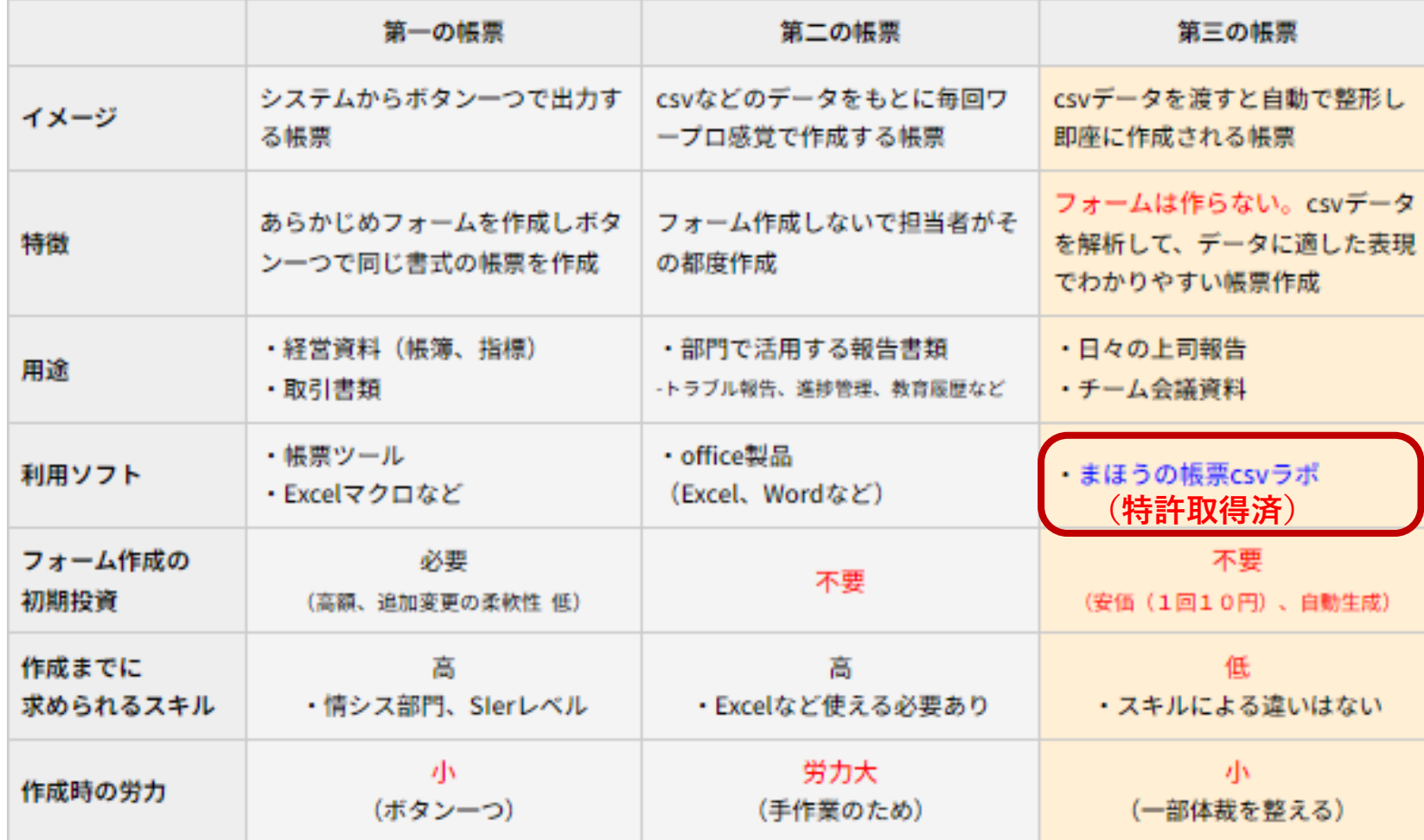

### **csvラポが手間を省きます① ー 先頭の"0"は消えない ー**

**・出席番号や部品番号など先頭が"0"の場合、CSVデータをExcel表示すると"0"が消えてしまう ⇒ csvラポでは番号なのか数値なのかを内部で自動解析し"0"付きで表示し、キレイに整形します**

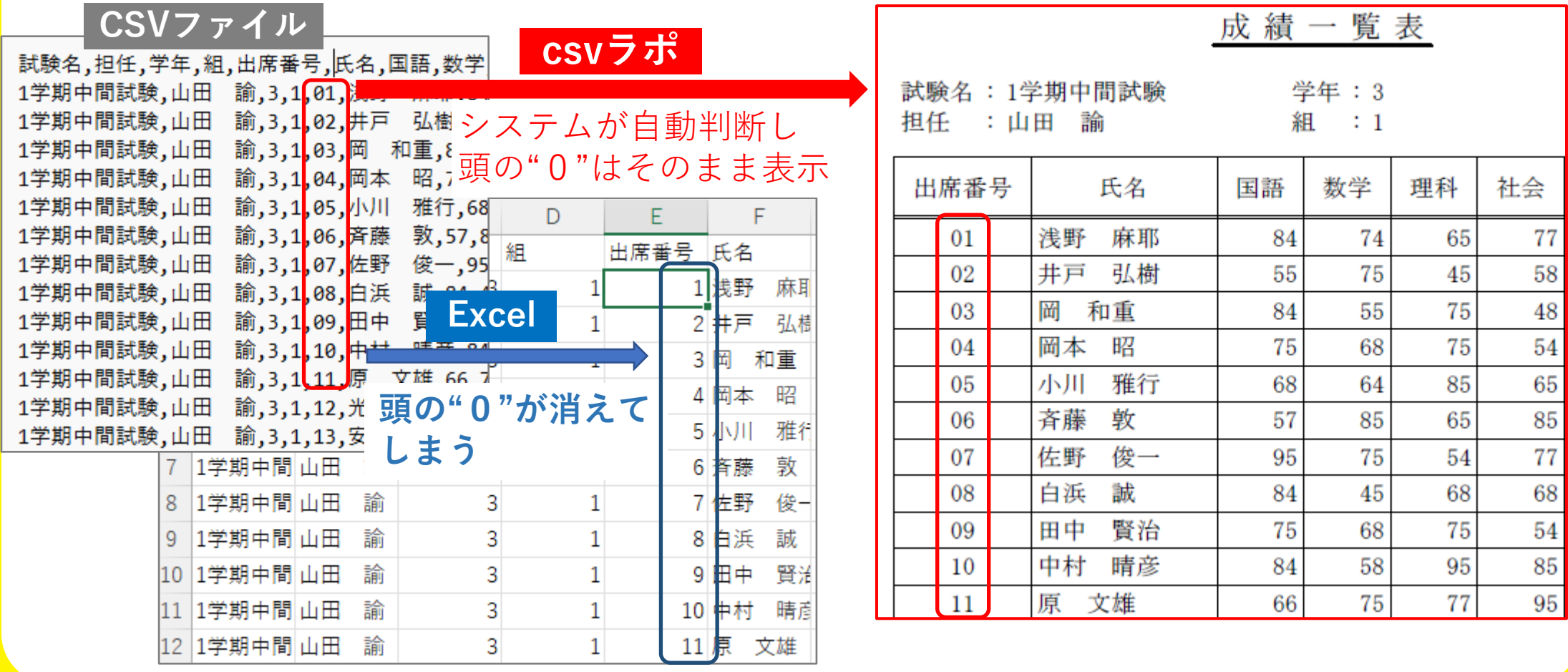

### **csvラポが手間を省きます② ー 文字化けも気にしない ー**

**・マーケティングや企画部門で良く利用するGoogleアンケートやGoogle広告の検索キーワード レポートは、そのままExcel表示すると"文字化け"してしまう(★UTF-8→ANSIにコード変換必要) ⇒ csvラポでは渡されたCSVファイルの文字コードから自動的に変換して、さらにキレイに整形!**

![](_page_7_Picture_79.jpeg)

### **csvラポが手間を省きます③ ー 簡単な集計はExcel計算無用 ー**

**・毎日の売上状況や交通費精算といった報告を毎回Excelで計算式入れて整理するのは面倒... ⇒ csvラポでは、グループ別に集計したり平均をとるといった日常よく使う計算は簡単に設定でき、 一度設定した条件はcsvラポが覚えているので次回からは「実行」を押すだけでサクッと完成!**

![](_page_8_Figure_2.jpeg)

### **csvラポが手間を省きます④ ー 列の並び替えはcsvラポで ー**

**・業務管理システムの多くは、一覧表示された項目列の削除や並び替えをするのは苦手。 システム化されているため、アクセス権や更新権などエンドユーザで対応できないケースも多い ⇒ 業務システムは変更せず、CSVファイルをcsvラポに渡すときに項目の削除・並び替えが可能**

![](_page_9_Figure_2.jpeg)

©2023 ICON Co., Ltd. 9

### **csvラポが手間を省きます⑤ ー 自動化:設定保存、監視情報 ー**

**・グループごとの集計や列の選択・削除などの細かい設定手順を毎回行うのは面倒。 ⇒ 設定した一連の手順を記憶することができ、次回から実行ボタンを押すだけでOK**

![](_page_10_Figure_2.jpeg)

**・業務システムからエクスポートしたCSVファイルやRPAの自動化結果としてのCSVファイルを 整形して、PDFやExcelファイルに出力するまで「自動化」できないか。**

**⇒監視情報によりCSVファイル名ごとに自動整形の条件を設定して出力を自動化することが可能**

![](_page_10_Figure_5.jpeg)

### **csvラポが手間を省きます⑥ ー 前処理としてのCSVの結合 ー**

**・CSVを結合して報告や分析を行うケースは意外と多いけど、DB側でなかなかできない 例.展示会名刺リストと個別営業情報、顧客マスターと拠点で管理するお中元・お歳暮情報、等 ⇒ CSVファイルをcsvラポで結合し、そのままキレイに整形して、即、報告・分析**

#### **[結合例]変換表を挟んだ結合**

![](_page_11_Figure_3.jpeg)

## **利用例**

**■ 現場での困りごと**

✓ **現場担当者:CSV加工での「Excelあるある」対応が面倒、解決はできるが手間がかかる** csv ラポなら ⇒ 「Excelあるある解消]+ [報告・分析用に自動整形] の作業が一瞬で完了!

✓ **帳票管理者:帳票が多すぎて維持管理の工数やコストが負担 csv ラポなら ⇒リスト形式(一覧)の帳票を1クリックで自動作成! フォーム作成と管理が不要で、運用コストを大幅に軽減可能**

![](_page_12_Picture_110.jpeg)

### **事例:kintoneへシステムをリプレイスするときの 帳票作成の削減に(北九州市社会福祉協議会 様)**

#### システムの概要

社会福祉事業施設又は団体の従事者を対象とした、福祉年金、脱 退一時金、遺族一時金の支給などの**共済事業向け管理システム**

#### 課題

**一覧のバリエーションがとても多い**こと。 その画面では**すべて印刷が必要**であること。

#### 成果

**全ての一覧をcsvラポだけで対応(メンテ** 導入費:月額利用料のみ

#### **● 導入事例URL**

https://www.icon-co.jp/csvlapot/case/case1/

![](_page_13_Picture_151.jpeg)

![](_page_14_Picture_0.jpeg)

csvラポでの出力例

# **csvラポの基本的な利用イメージ**

### **業務システムからデータを選びcsvラポに渡すだけで、数秒で自動整形 して報告書ができあがります。**

![](_page_15_Figure_2.jpeg)

【出力例】データを折り返して高さの調整をする

(before)

![](_page_16_Picture_29.jpeg)

16

©2023 ICON Co., Ltd.

## 【出力例】カテゴリー別にまとめて表示する

I\_ 見 本

2022年02月0

![](_page_17_Picture_29.jpeg)

![](_page_17_Picture_4.jpeg)

©2023 ICON Co., Ltd.

します

## 【出力例】カテゴリー別にまとめて**合計も**表示する

#### 1\_見本

2022年02月02

![](_page_18_Picture_33.jpeg)

![](_page_18_Picture_4.jpeg)

 $\mathcal{L}=\mathcal{L}=\mathcal{L}=\mathcal{L}$ 

# 価格、利用形態

# **csvラポの利用形態**

![](_page_20_Figure_1.jpeg)

![](_page_20_Figure_2.jpeg)

### **csvラポ 価格表**

![](_page_21_Picture_177.jpeg)

**※1 初期費用は100,000円です。⇒ 無料(無料キャンペーン中)**

※2 直接契約のみ提供。販社経由では提供を行いません。

※3 ・ライトの場合 :1000回→10000円、1500回→15000円という計算になります。

・スタンダードの場合:4000回→28000円、6000回→42000円という計算になります。

※4 クラウド版は組織単位の契約になります。**1つのIDで会社全員でご利用いただけます。**

(2023年4月時点)

![](_page_22_Picture_0.jpeg)

**・csvラポ(トップページ)**

**<https://www.icon-co.jp/csvlapot/>**

**・価格・仕様の詳細**

**<https://www.icon-co.jp/csvlapot/price/index.html>**

**・導入事例**

**<https://www.icon-co.jp/csvlapot/case/>**

**・お試し**

**<https://www.icon-co.jp/csvlapot/demo/>**

**問合せ先 csvlapot-info@icon-co.jp**

# **よろしくお願いいたします**

![](_page_23_Picture_1.jpeg)